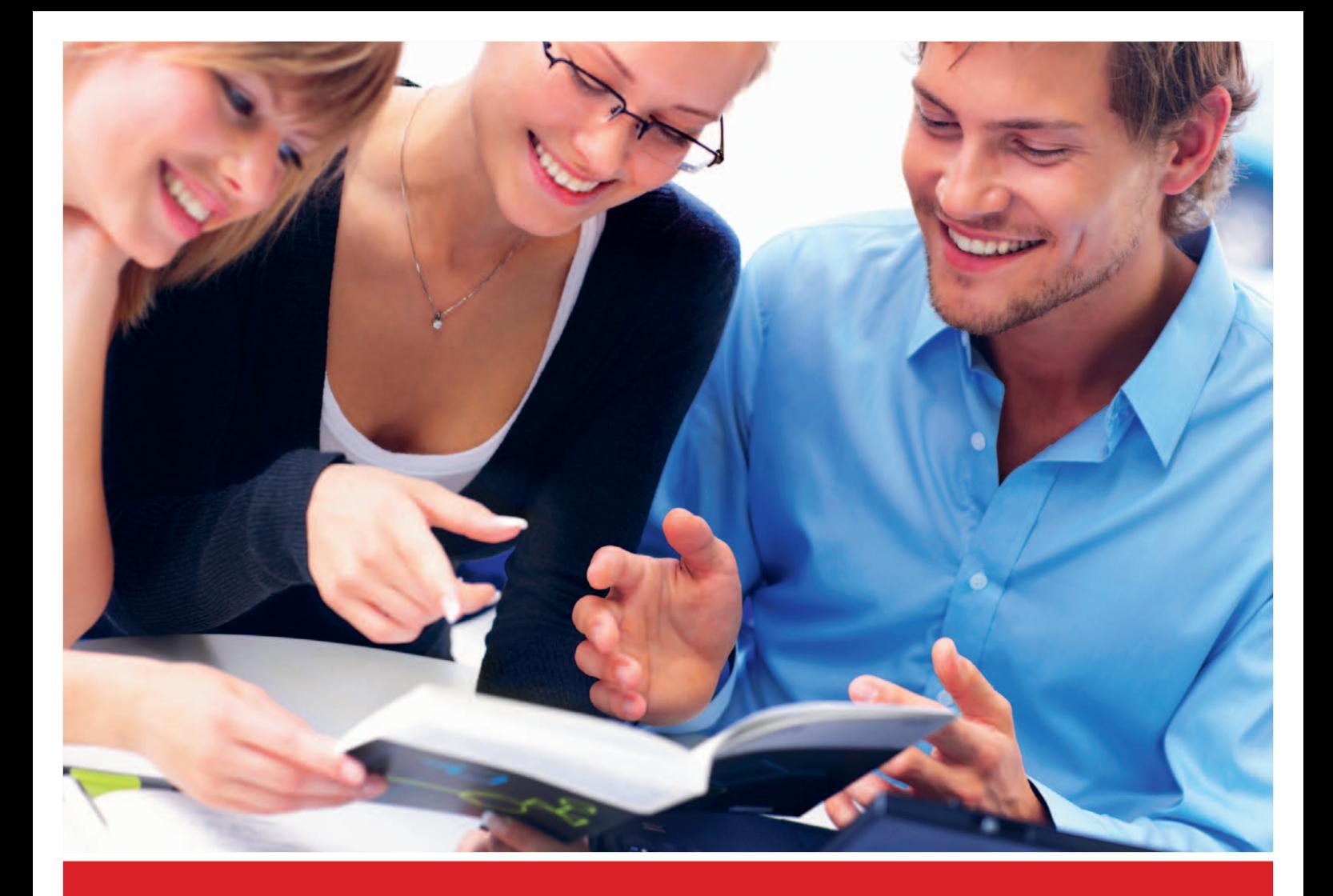

# **QUALITÄT IST UNSER FORMAT**

**Banderolen | Etiketten | Fachzeitschriften | PR-Zeitschriften Geschäftsdruck | Werbedruck | Bücher | Broschüren**

**Anleitung:**

## **PDF erstellen mit CorelDraw X5 + X6 Windows**

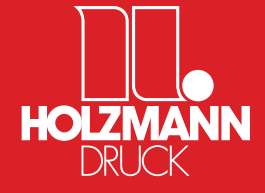

Holzmann Druck GmbH & Co. KG Gewerbestraße 2 | D-86825 Bad Wörishofen | T +49 82 47 / 993 - 0 | F +49 82 47 / 993 - 208 contact@holzmann-druck.de | www.holzmann-druck.de

**Bitte beachten Sie auch unsere Richtlinien zur Datenanlieferung!** www.holzmann-druck.de → Downloads

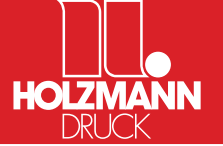

#### **Farbmanagement Voreinstellungen**

**Die Einstellungen für das Farbmanagement sind als Beispiel gedacht. Ihre Einstellungen können abweichen.**

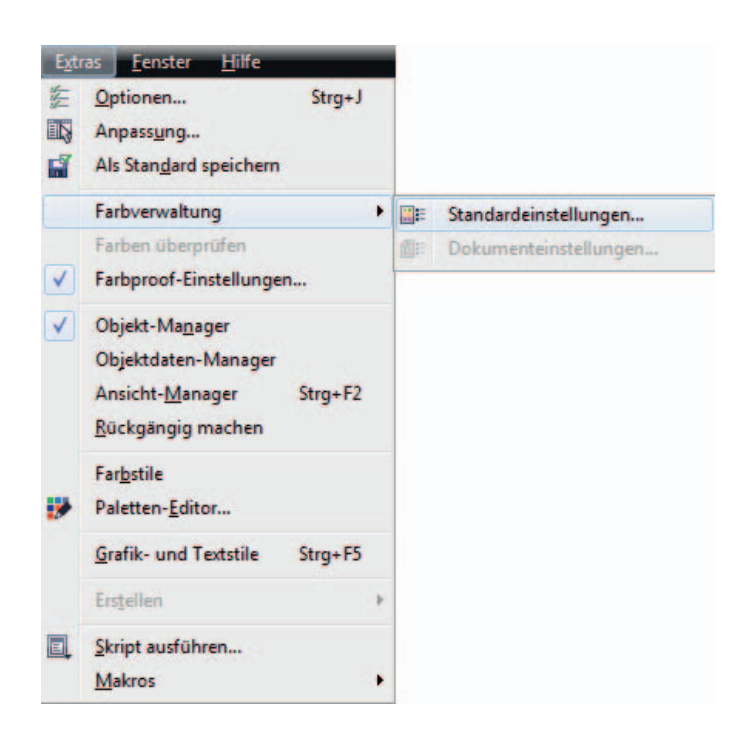

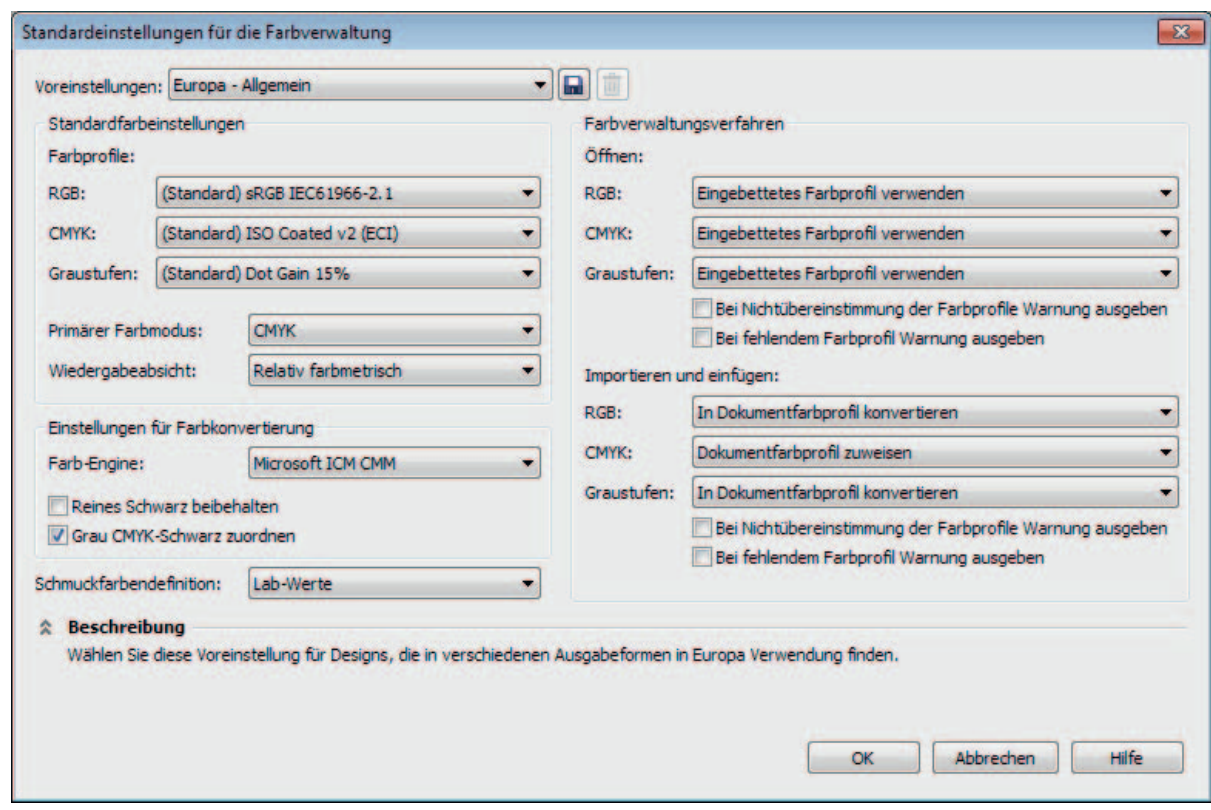

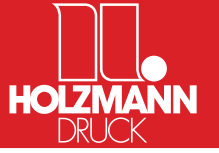

## **Exportieren als PDF**

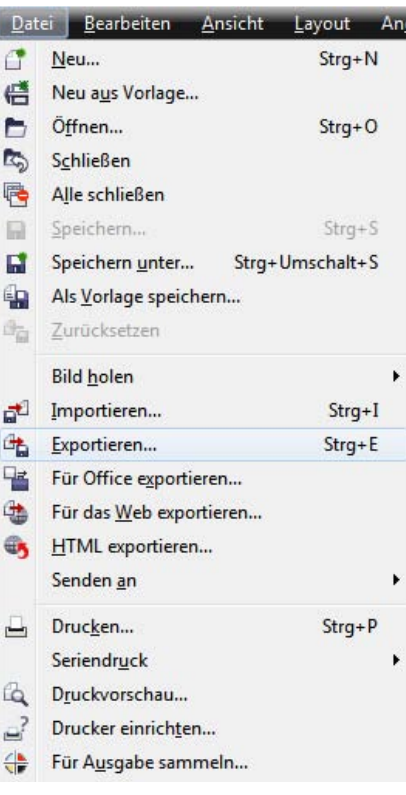

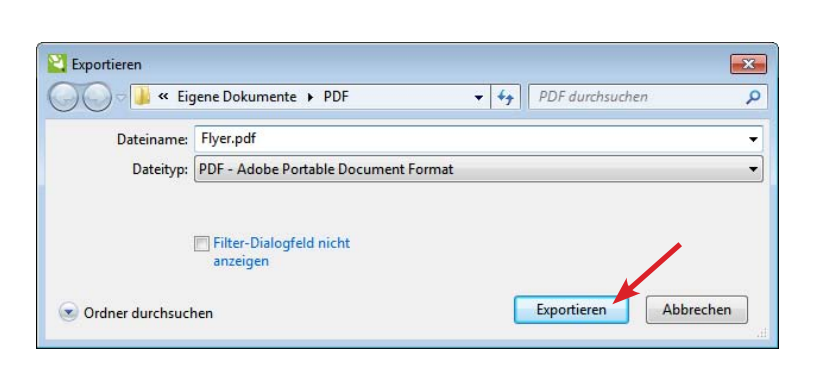

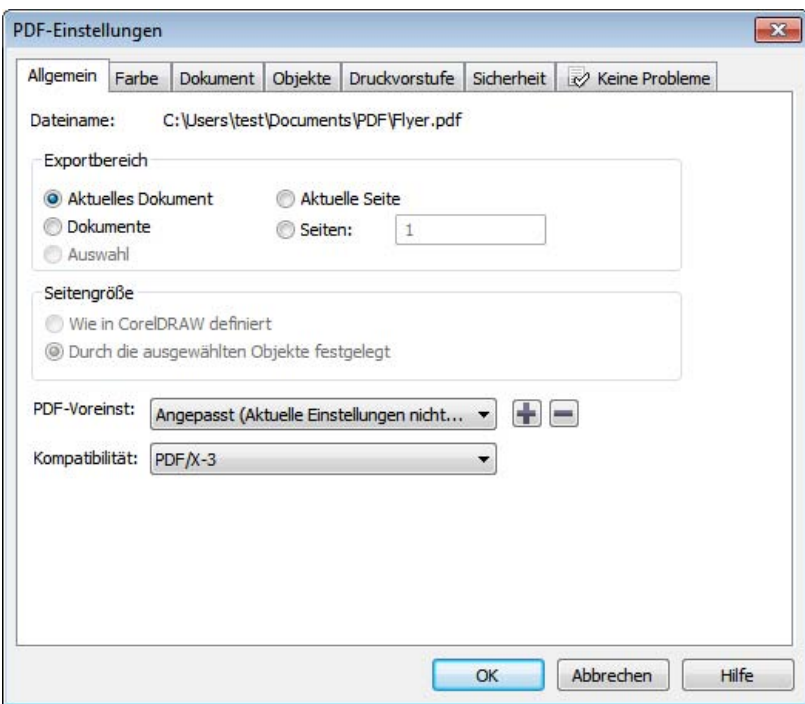

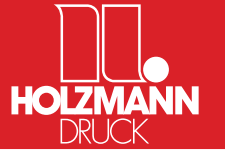

### **Exportieren als PDF**

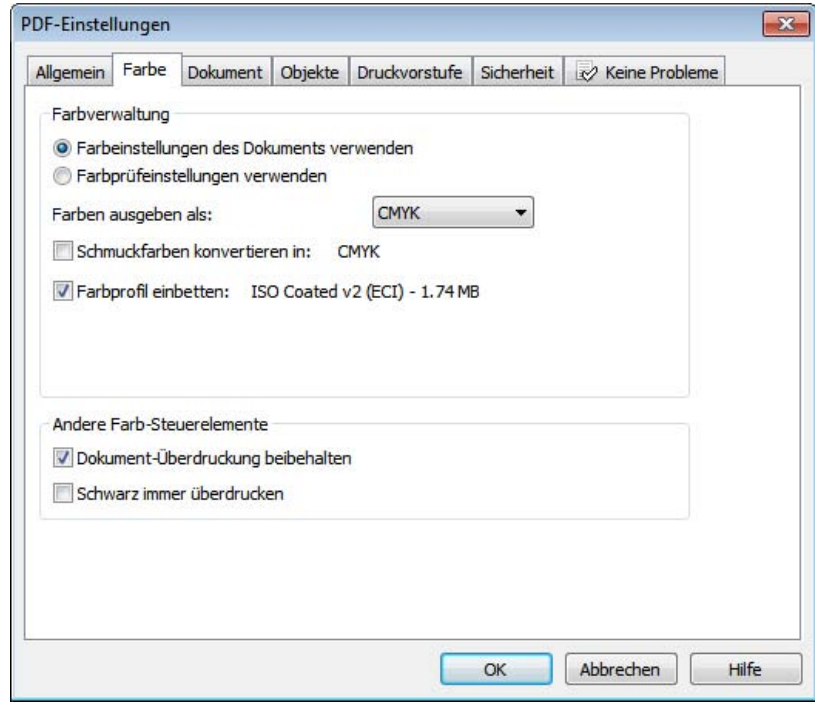

#### **Für Farbkonvertierungen bitte beachten:**

Möchten Sie alle Elemente in das Standard-CMYK-Profil (siehe Standardfarbeinstellungen) konvertieren wählen Sie bitte folgende Einstellungen: (**Achtung:** Es kann dabei zu unerwünschten Farbwertänderungen kommen.)

- Farbeinstellungen des Dokuments verwenden
- Farbprüfeinstellungen verwenden

#### Sollen auch **Sonderfarben** in CMYK umgewandelt werden, aktivieren Sie diese Einstellung:

Schmuckfarben konvertieren in: CMYK

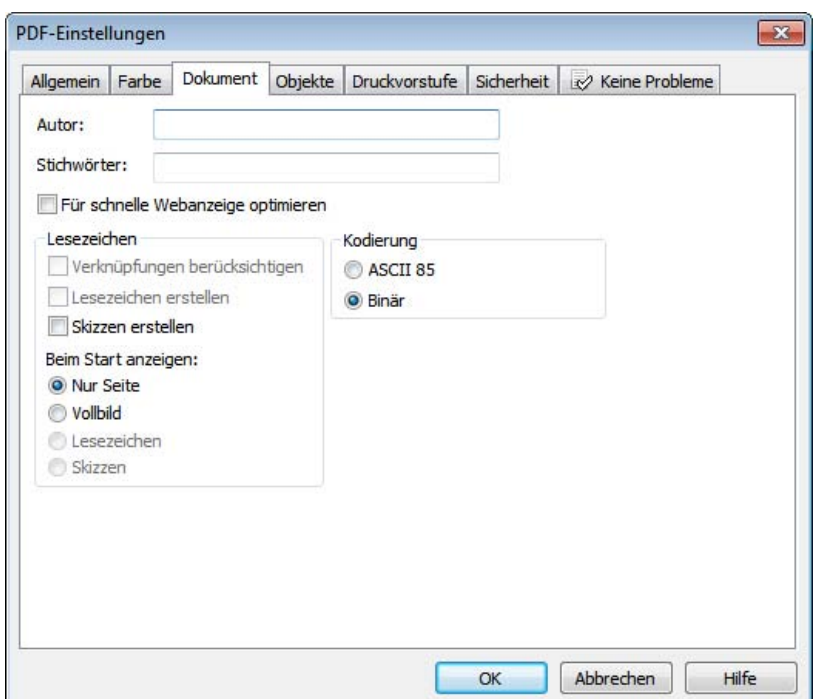

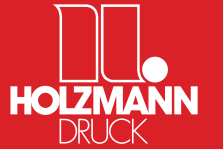

### **Exportieren als PDF**

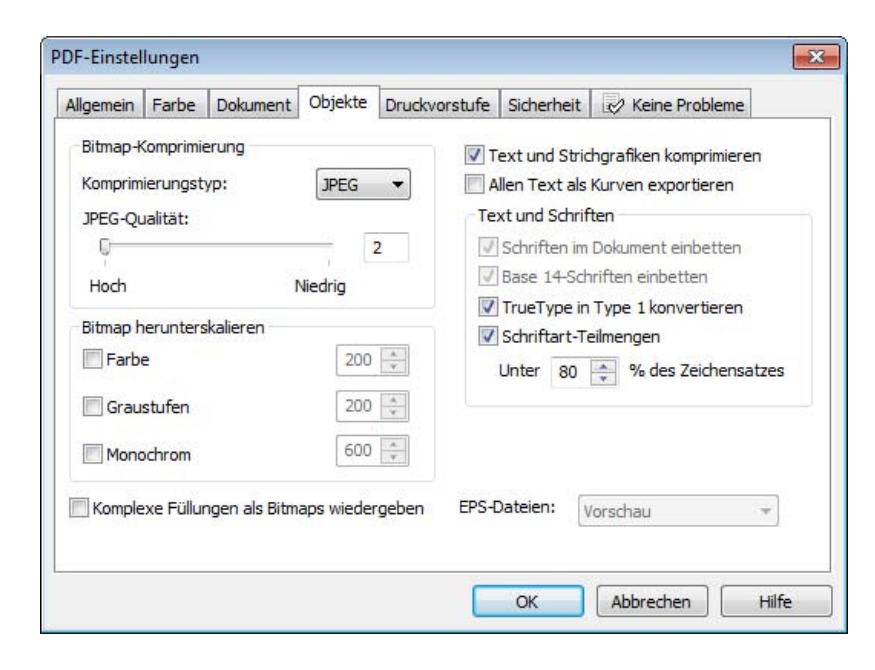

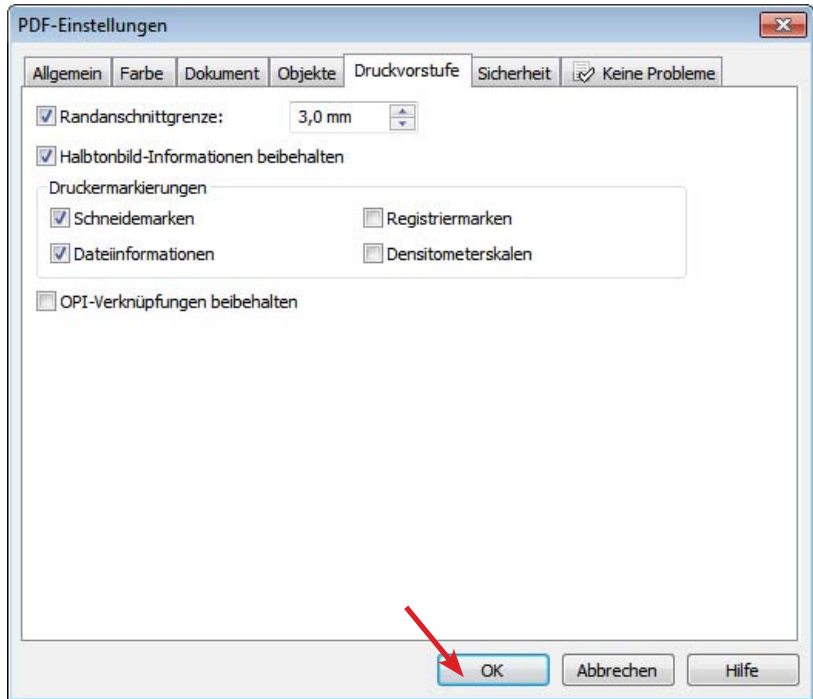